# **QGIS Application - Bug report #20459 QGIS freezes on Identifying Features**

*2018-11-12 09:17 AM - Hans Omat*

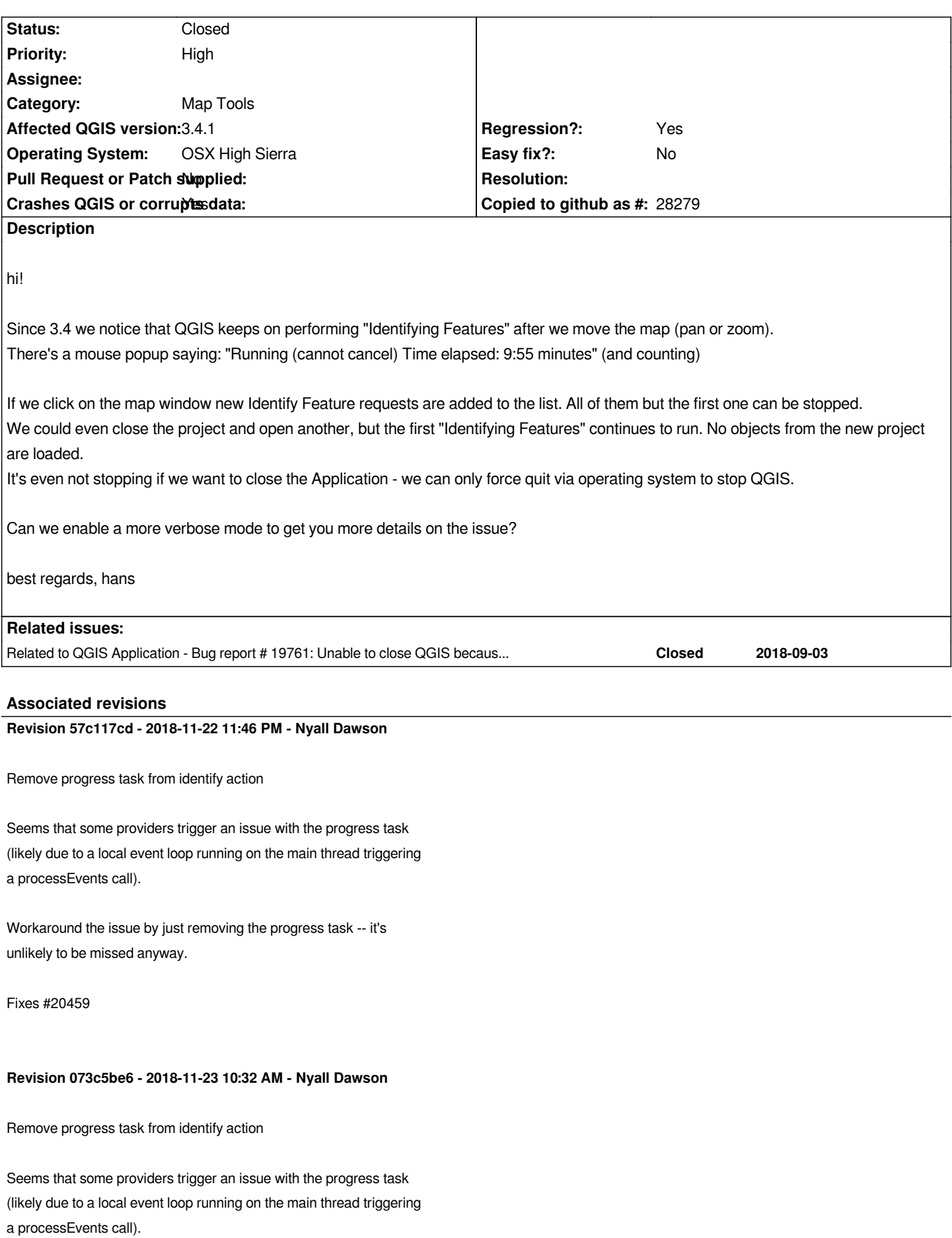

*Workaround the issue by just removing the progress task -- it's unlikely to be missed anyway.*

# *Fixes #20459*

*(cherry picked from commit 57c117cdf4271e1e37ea0f103db1f8fd2a61fc2b)*

#### **History**

## **#1 - 2018-11-12 09:47 AM - Harrissou Santanna**

*- Related to Bug report #19761: Unable to close QGIS because of an (ghost?) active task added*

### **#2 - 2018-11-12 01:37 PM - Giovanni Manghi**

- *Status changed from Open to Feedback*
- *Priority changed from Normal to High*
- *Crashes QGIS or corrupts data changed from No to Yes*

*So this was not the case on 3.2?*

# **#3 - 2018-11-12 02:09 PM - Hans Omat**

*Giovanni Manghi wrote:*

*So this was not the case on 3.2?*

*We have used all versions since 3.0 - didn't notice this in 3.2.*

*After playing around to get an idea how this can be reproduced it appears in (at least) the following scenario:*

 *- As long as we use "Identify Feature" immediately after the project is loaded (map not panned/zoomed) everything works fine. It doesn't matter if there's actually a feature at clicked place or not.* 

 *- If we then move the map window (pan/zoom -> rendering) and try to click on a feature the mentioned "permanent" Identifying Feature task appears. We can still click on features and get the info.*

 *- If then the map is moved (-> rendering) the map window get's empty. We can only "Force Quit" QGis then.*

*We tried different modes ("Current Layer"; "Top down, stop at first"), but that makes no difference.*

#### **#4 - 2018-11-12 03:48 PM - Giovanni Manghi**

*- Category changed from GUI to Map Tools*

*- Regression? changed from No to Yes*

*Cannot replicate this.*

*Can we exclude a problem that depends on the data (does it happen with any project/data?) or 3rd party plugins (does it happen on a new/clean profile?)?*

**#5 - 2018-11-12 04:15 PM - Hans Omat**

*Cannot replicate this.*

*Can we exclude a problem that depends on the data (does it happen with any project/data?) or 3rd party plugins (does it happen on a new/clean profile?)?*

- *We can certainly exclude that it's machine related: it happens on systems with High Sierra and Mojave (both with version 3.4.x).*
- *Plugins can be excluded we only have one non core plugin (OSM tools) installed on one of the machines.*
- *Data (structure) hasn't changed for years so don't expect anything from there.*
- *Projects last for years as well, just upgraded to new version. Projects are shared across machines on OS level.*

*Yet that doesn't mean it's not related to the data/project. All projects are complex with many entries. All data resides in Postgres with some WMTS layers as background. So complexity (or intensive data loads on re-rendering) is something I wouldn't exclude as a reason. Just did a small project and was not able to reproduce (still needs more testing).*

*Is there any tracing we could switch on? Still wondering WHAT feature or layer the Identify Feature task is trying to a touch?*

#### **#6 - 2018-11-12 04:31 PM - Giovanni Manghi**

*Is there any tracing we could switch on? Still wondering WHAT feature or layer the Identify Feature task is trying to a touch?*

*have you tried to see if disabling the geometry/topology checks in the layers makes any difference?*

## **#7 - 2018-11-12 07:33 PM - Nyall Dawson**

*Can you narrow down which layer type caused the issue?*

## **#8 - 2018-11-13 07:35 AM - Hans Omat**

*have you tried to see if disabling the geometry/topology checks in the layers makes any difference?*

*not found - where can I disable this?*

### **#9 - 2018-11-13 09:49 AM - Ralf Koenig**

*- File test\_data.zip added*

*- File open\_tasks.png added*

*I could reproduce the issue this way (qgis 3.4.1):*

*Fresh project. Generated a fresh random-point-dataset. With this a buffer-polygon temp. shp-dataset. Made this permanent as shp. Deleted the point-dataset.*

*Added a vrt. Project hat now 2 layers (random polygons and vrt):*

*It seems it is affected by a vrt (aerial photos) in the background.*

*Sometimes qgis crashes sometimes it hangs with several open tasks which can not be aborted (only ctrl/alt/del helps), sometimes there is a crash.*

## **#10 - 2018-11-14 07:20 AM - Hans Omat**

*Ralf Koenig wrote:*

*I could reproduce the issue this way (qgis 3.4.1):*

*Fresh project. Generated a fresh random-point-dataset. With this a buffer-polygon temp. shp-dataset. Made this permanent as shp. Deleted the point-dataset.*

*Added a vrt. Project hat now 2 layers (random polygons and vrt):*

*It seems it is affected by a vrt (aerial photos) in the background.* 

*After about 250 identify-klicks qgis hangs or crashes. Without the vrt it was not easy to reproduce the issue.*

*Sometimes qgis crashes sometimes it hangs with several open tasks which can not be aborted (only ctrl/alt/del helps), sometimes there is a crash.*

*We tried something similar and had been able to reproduce it using the following scenarios:*

- We created a new project with point and polygon Postgres layers. Everything is OK: zoom/pan/identify works fine.
- *Then we added a WMTS layer (https://www.basemap.at/wmts/1.0.0/WMTSCapabilities.xml).*
- *If we then identify features and move the map* **it freezes***.*

*I'd say it's the combination of norma[l vector layers paired with WMS/WMTS or raster in general.](https://www.basemap.at/wmts/1.0.0/WMTSCapabilities.xml)*

# **#11 - 2018-11-14 11:24 AM - Tobias Wendorff**

*Hans Omat wrote:*

*Since 3.4 we notice that QGIS keeps on performing "Identifying Features" after we move the map (pan or zoom). There's a mouse popup saying: "Running (cannot cancel) Time elapsed: 9:55 minutes" (and counting)*

*I can verify this on Windows 7 and Windows 10. Somtimes it takes minutes to have a vector feature identified. And sometimes the dialogbox suddenly appears for a feature, you've clicked on a long time ago.*

# **#12 - 2018-11-14 06:27 PM - Giovanni Manghi**

*We tried something similar and had been able to reproduce it using the following scenarios: - We created a new project with point and polygon Postgres layers. Everything is OK: zoom/pan/identify works fine.*

 *- Then we added a WMTS layer (https://www.basemap.at/wmts/1.0.0/WMTSCapabilities.xml). If we then identify features and move the map it freezes.*

*I'd say it's the combination of normal [vector layers paired with WMS/WMTS or raster in general.](https://www.basemap.at/wmts/1.0.0/WMTSCapabilities.xml)*

*I just tested this scenario here (linux) and can't trigger any issue.*

#### **#13 - 2018-11-15 07:12 AM - Ralf Koenig**

*- File open\_task\_2.png added*

*fresh project,* 

*first step: added 1 postgresql-polygon layer (13.500 rows, 19 columns) -> with about 300 identify-clicks over and beside features : no problem*

*second step: added a random wms (https://www.wms.nrw.de/geobasis/wms\_nw\_dgm-schummerung) -> just a few klicks: several open identify tasks (-> open\_task\_2.png), which can not be stopped*

# **#14 - 2018-11-20 07:55 AM - Hans [Omat](https://www.wms.nrw.de/geobasis/wms_nw_dgm-schummerung)**

*I'd say it's the combination of normal vector layers paired with WMS/WMTS or raster in general.*

*I just tested this scenario here (linux) and can't trigger any issue.*

*Is there anything what can be done on our side? We unfortunately can't fix the problem ourself, but are on stand-by to identify the issue. In our case it happen "seconds" after launching QGIS. This makes 3.4 unusable to us, but maybe it's still helpful to narrow down the problem.*

#### **#15 - 2018-11-20 10:19 AM - Giovanni Manghi**

*Hans Omat wrote:*

*I'd say it's the combination of normal vector layers paired with WMS/WMTS or raster in general.*

*I just tested this scenario here (linux) and can't trigger any issue.*

*Is there anything what can be done on our side?*

*https://www.qgis.org/en/site/forusers/commercial\_support.html*

#### **[#16 - 2018-11-20 10:27 AM - Hans Omat](https://www.qgis.org/en/site/forusers/commercial_support.html)**

*Giovanni Manghi wrote:*

*Is there anything what can be done on our side?*

*https://www.qgis.org/en/site/forusers/commercial\_support.html*

*So [this means it](https://www.qgis.org/en/site/forusers/commercial_support.html)'[s not accepted as a general bug \(at least on Window](https://www.qgis.org/en/site/forusers/commercial_support.html)s and OSX) ?*

#### **#17 - 2018-11-21 12:42 PM - Giovanni Manghi**

*So this means it's not accepted as a general bug (at least on Windows and OSX) ?*

*If is a confirmed bug (it does not matter if is platform specific or not) then of course is accepted.*

*What I meant is that what is a blocker for the workflow of someone could not be a blocker at all for the majority of users, or in this case it seems that it has*

*not yet been discovered the real factor that triggers the problem (I and others can't replicate). If this issue is a blocker for your workflow then you can consider hiring a developer to go to the bottom of the problem and fix it.*

#### **#18 - 2018-11-21 01:28 PM - Hans Omat**

*Giovanni Manghi wrote:*

*... in this case it seems that it has not yet been discovered the real factor that*

*That's exactly what I've asked for: what can be done by us (affected, but "non-experts") to support the experts/programmers.*

*I agree it's not very helpful if we all start describing our setup. Ralf also provided the sources to reenact his situation (thanks for that!). Doubt that you have time left to replay all those setups.*

*Question therefore: Is there exemplary a verbose mode we could enable, is there a logging which could be collected, ...?*

# **#19 - 2018-11-21 02:12 PM - Andreas Neumann**

*Not a solution - but it might be a workaround:*

*I assume you are not interested in identifying raster values in the VRT - is this correct?*

*If yes, you can disable that these layers can be identified at all. Go to Project --> Properties --> Tab "Data Sources" and uncheck "Identifiable".*

*Uncheck for every layer you are not interested in identifying features.*

*I know - this is not solving your issue, but it may help as a workaround. It will also speed up identifying features, if some layers can be excluded from the start.*

*Thanks for your feedback if this helps?*

# **#20 - 2018-11-22 11:45 PM - Nyall Dawson**

- *Status changed from Feedback to Closed*
- *% Done changed from 0 to 100*

*Applied in changeset commit:qgis|57c117cdf4271e1e37ea0f103db1f8fd2a61fc2b.*

# **#21 - 2018-11-27 11:26 AM - Hans Omat**

*Nyall Dawson wrote:*

*Applied in changeset commit:qgis|57c117cdf4271e1e37ea0f103db1f8fd2a61fc2b.*

*Just tested version 3.4.2-1. Looks good, no more freezes so far. Thanks Nyall. And thanks to all who contributed.*

# **Files**

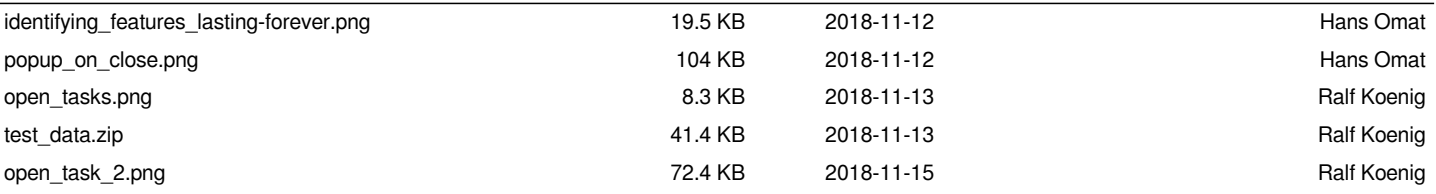